# Documentation

 **Note:**-This plugin is for single domain only.Please do not share or use to other site otherwise it will deactivated. For other site please buy separate copy. (ex. If you bought 5 copy then use it on 5 domains)

# **Contents**

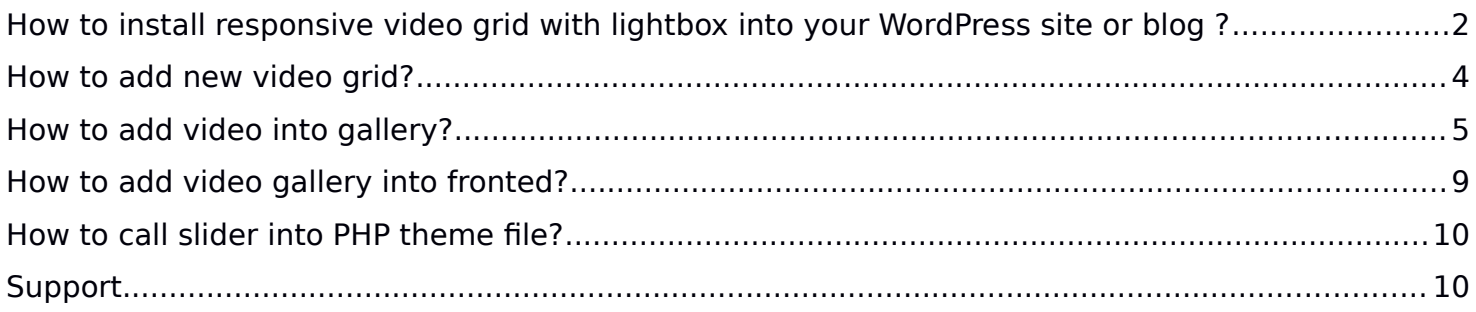

# <span id="page-1-0"></span>**How to install responsive video grid with lightbox into your WordPress site or blog ?**

1. Just login to your website admin panel.

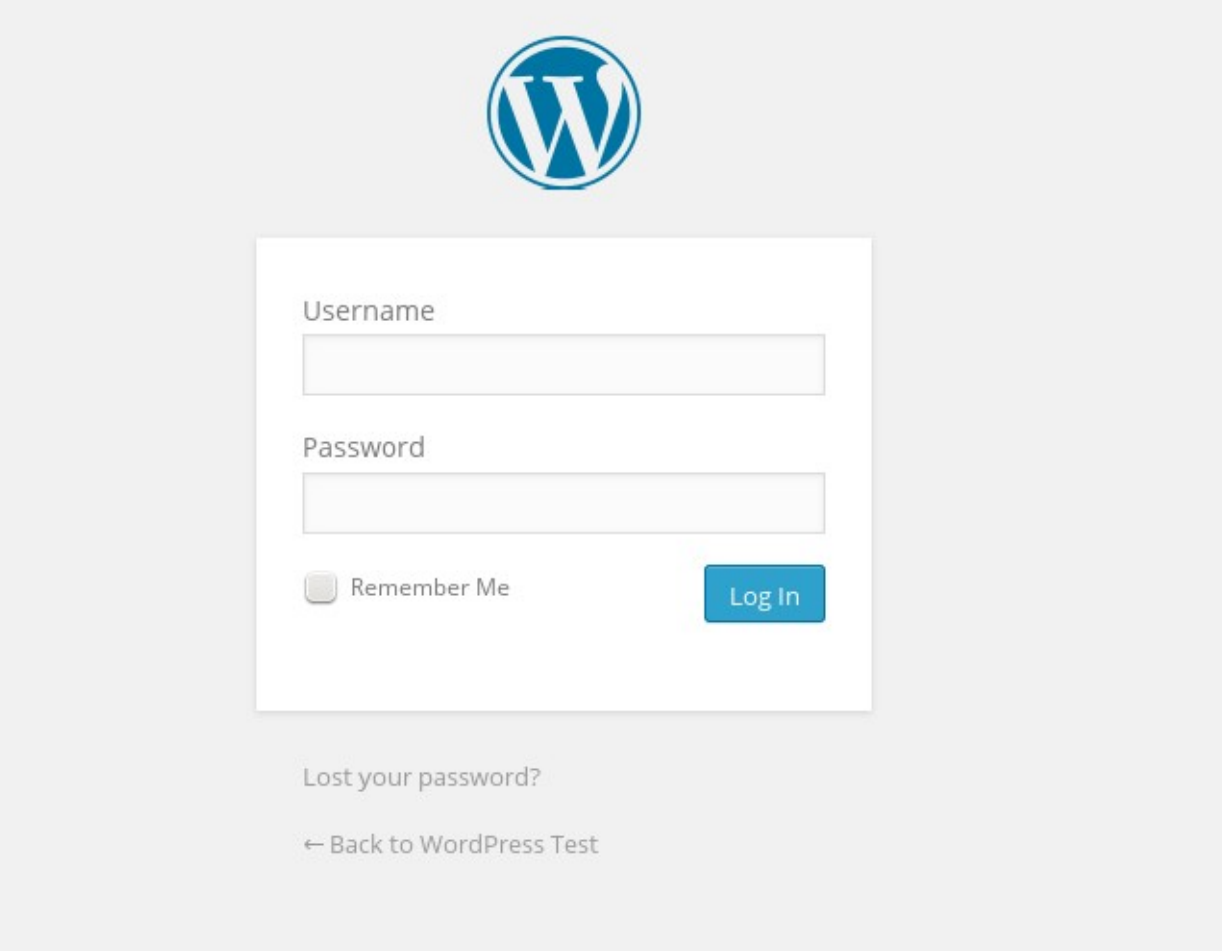

2. If you have installed free version of video grid then first you need to delete this plugin. Go to plugin management screen and deactivate plugin and delete it.

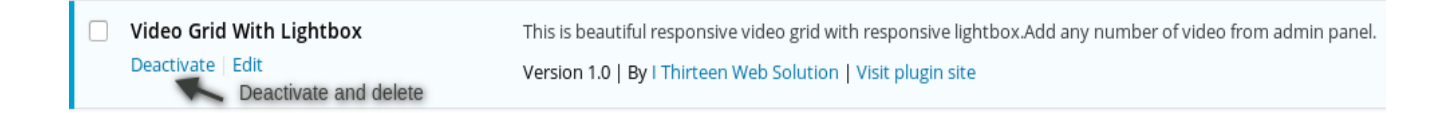

3. Now Add **pro version** Go to Menu. Hover your mouse on "Plugins" and click on "Add New"

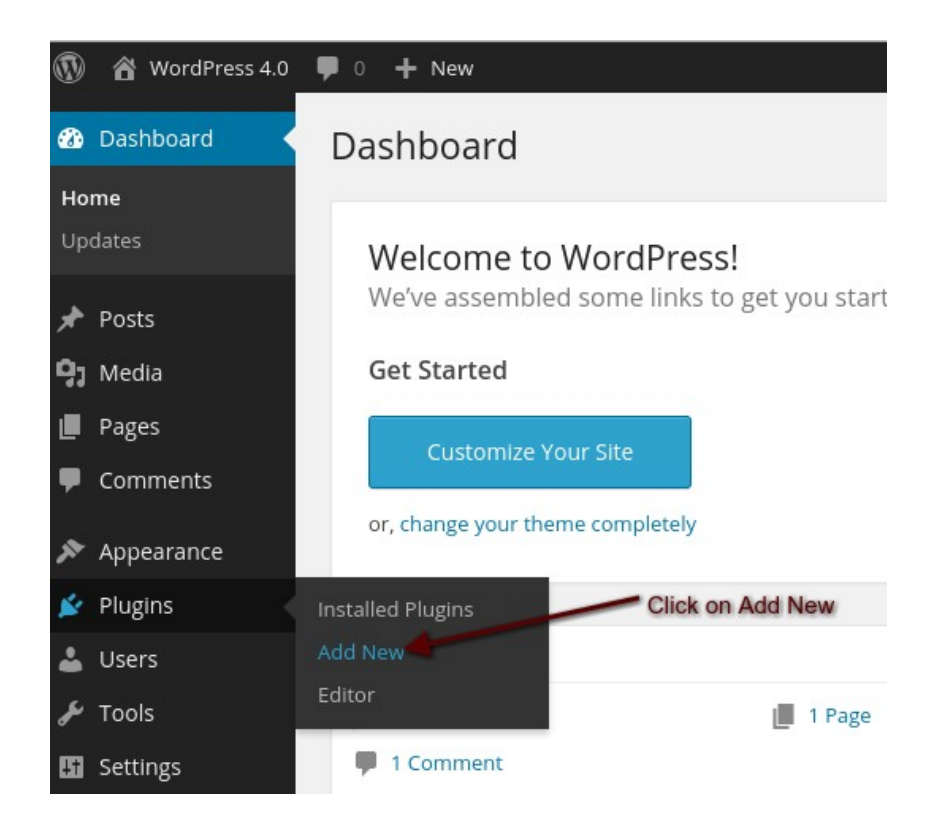

4. Click on "Upload" Select plugin zip file called "wp-responsive-video-gallery-withlightbox.zip" and click on Install Now.

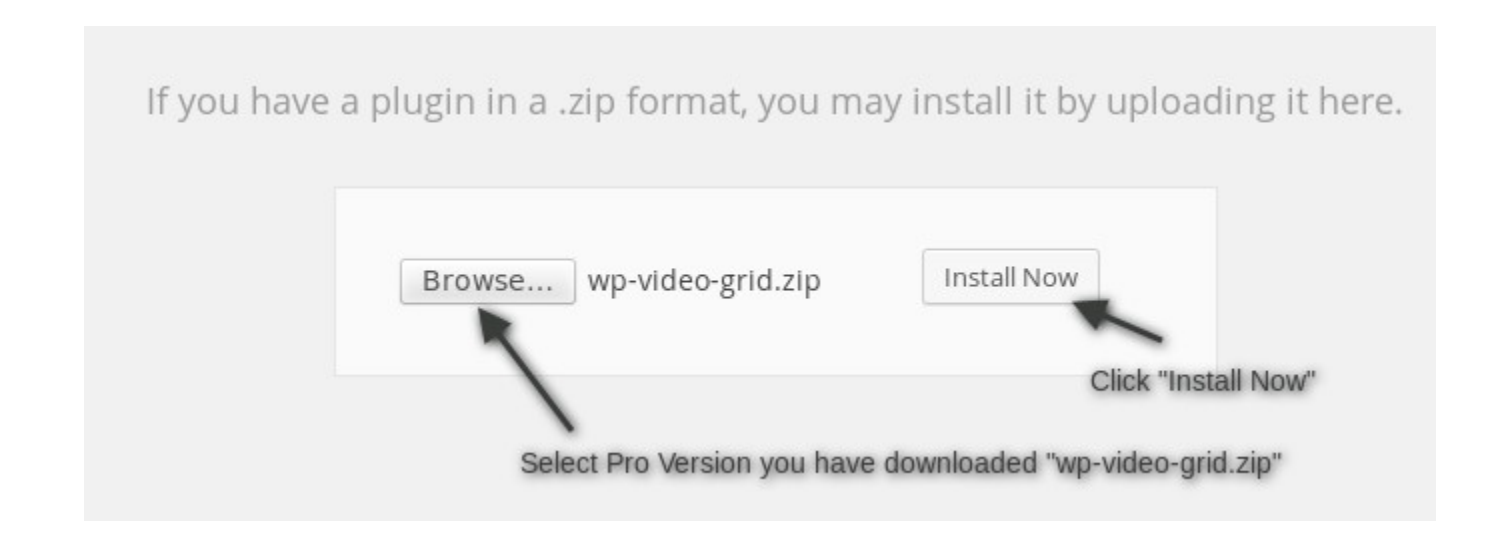

#### 5. Activate Plugin

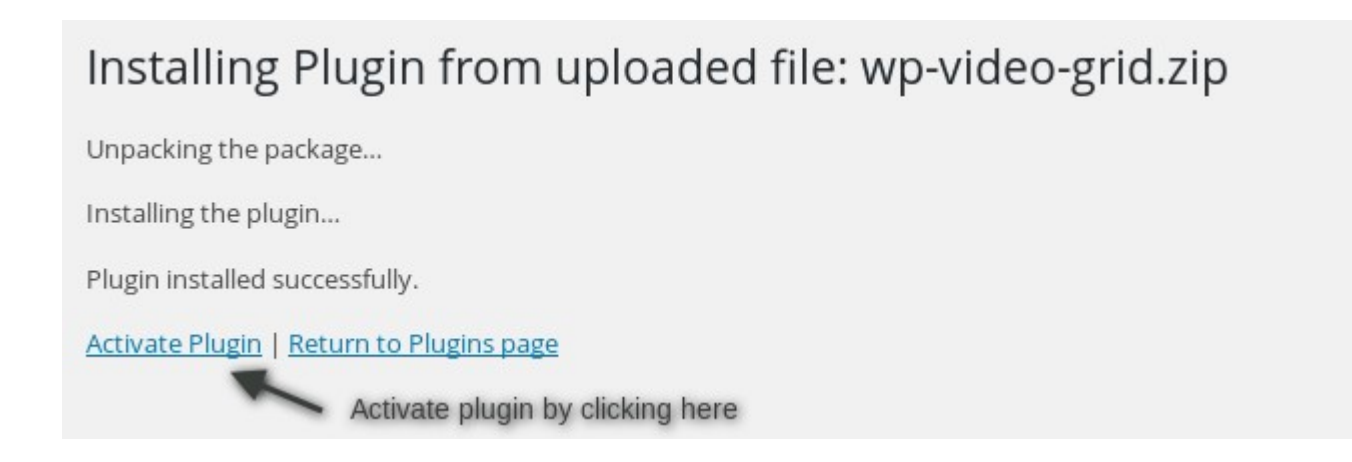

# <span id="page-3-0"></span>**How to add new video grid?**

After login to admin panel. At bottom there is menu called "Video Grid Plus Lightbox" click on "Manage Grids".

1. Click on "Add New" button

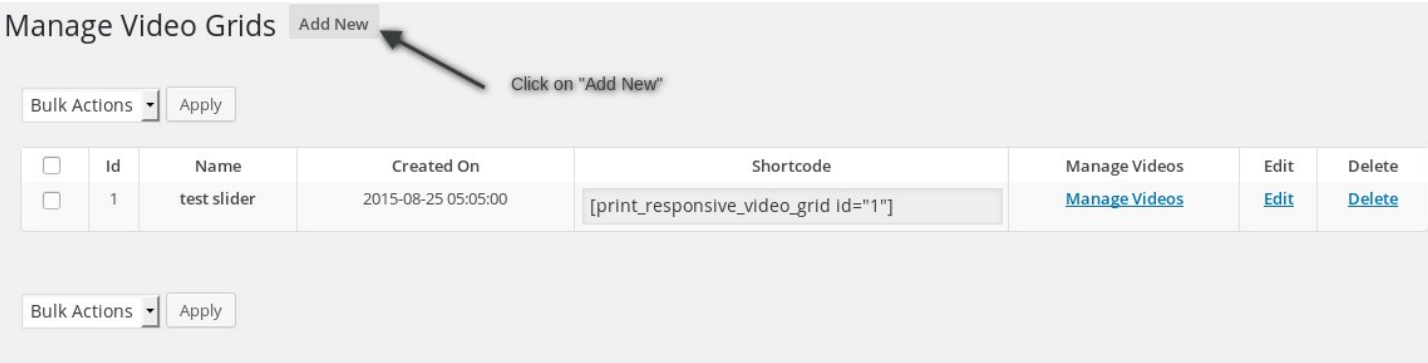

2. Fill Required options and click on "Add"

<span id="page-4-0"></span>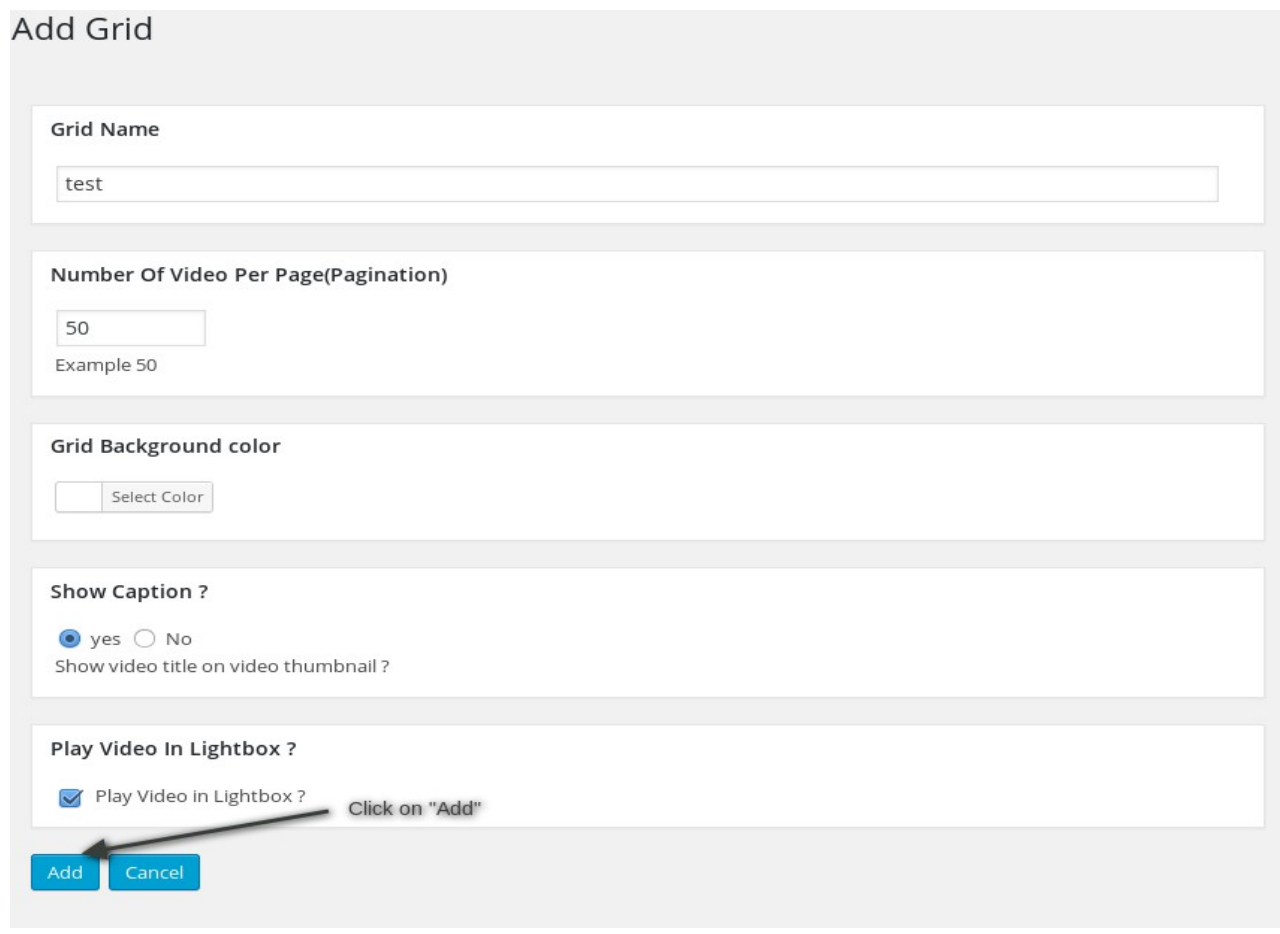

### **How to add video into gallery?**

1. After login to admin panel. At bottom there is menu called "Video Grid Plus Lightbox" click on "Manage

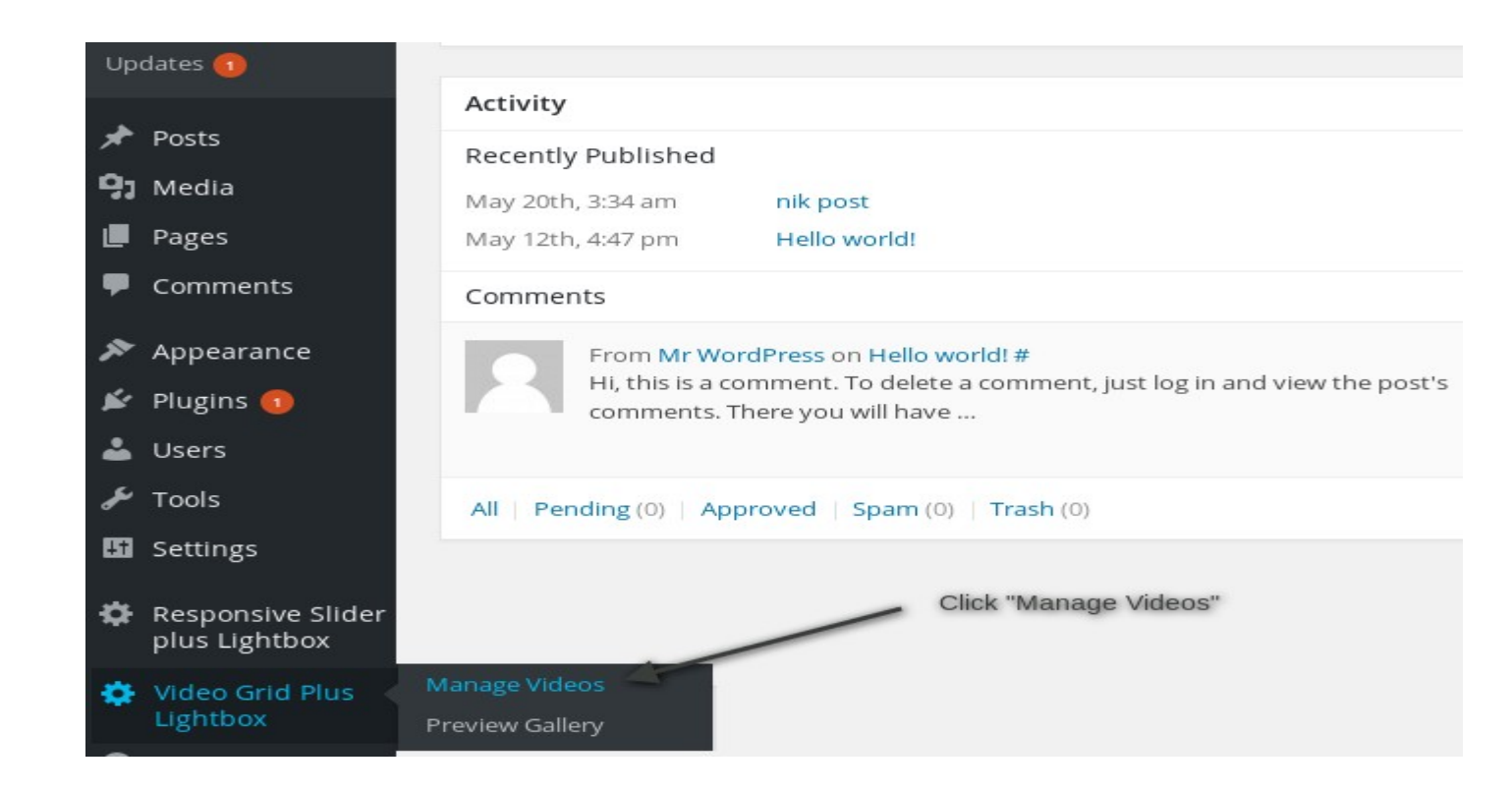

2. Click on "Manage Videos" against the grid you would like to add video.

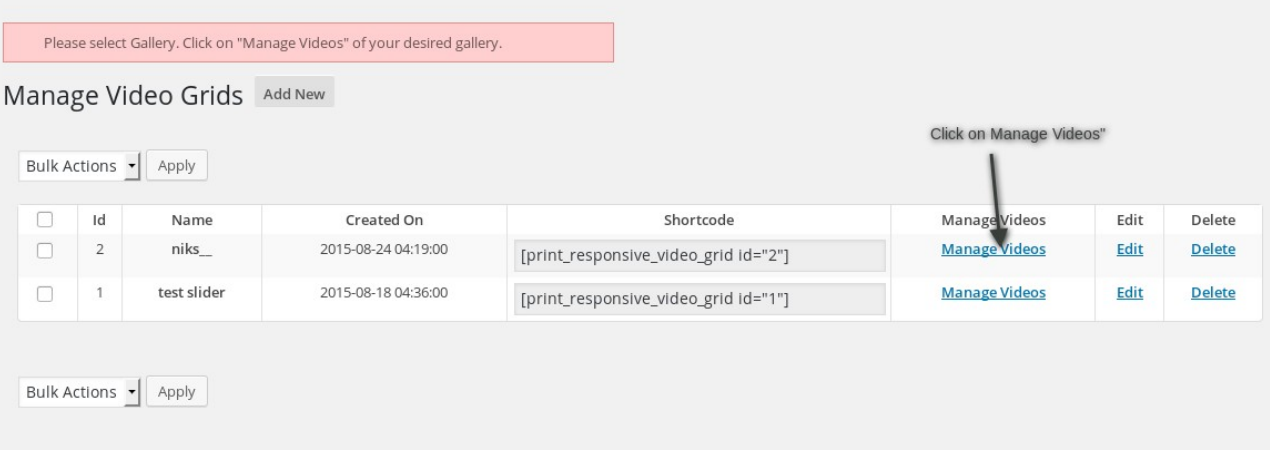

3. Click on "Add New" button.

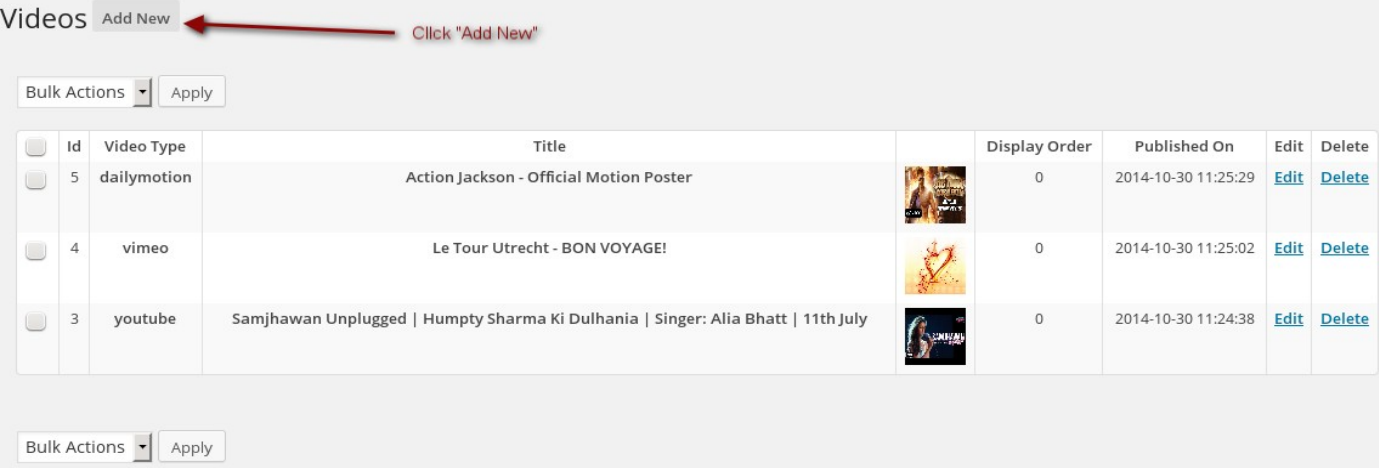

# 4. Fill Required options and click "Save Changes"

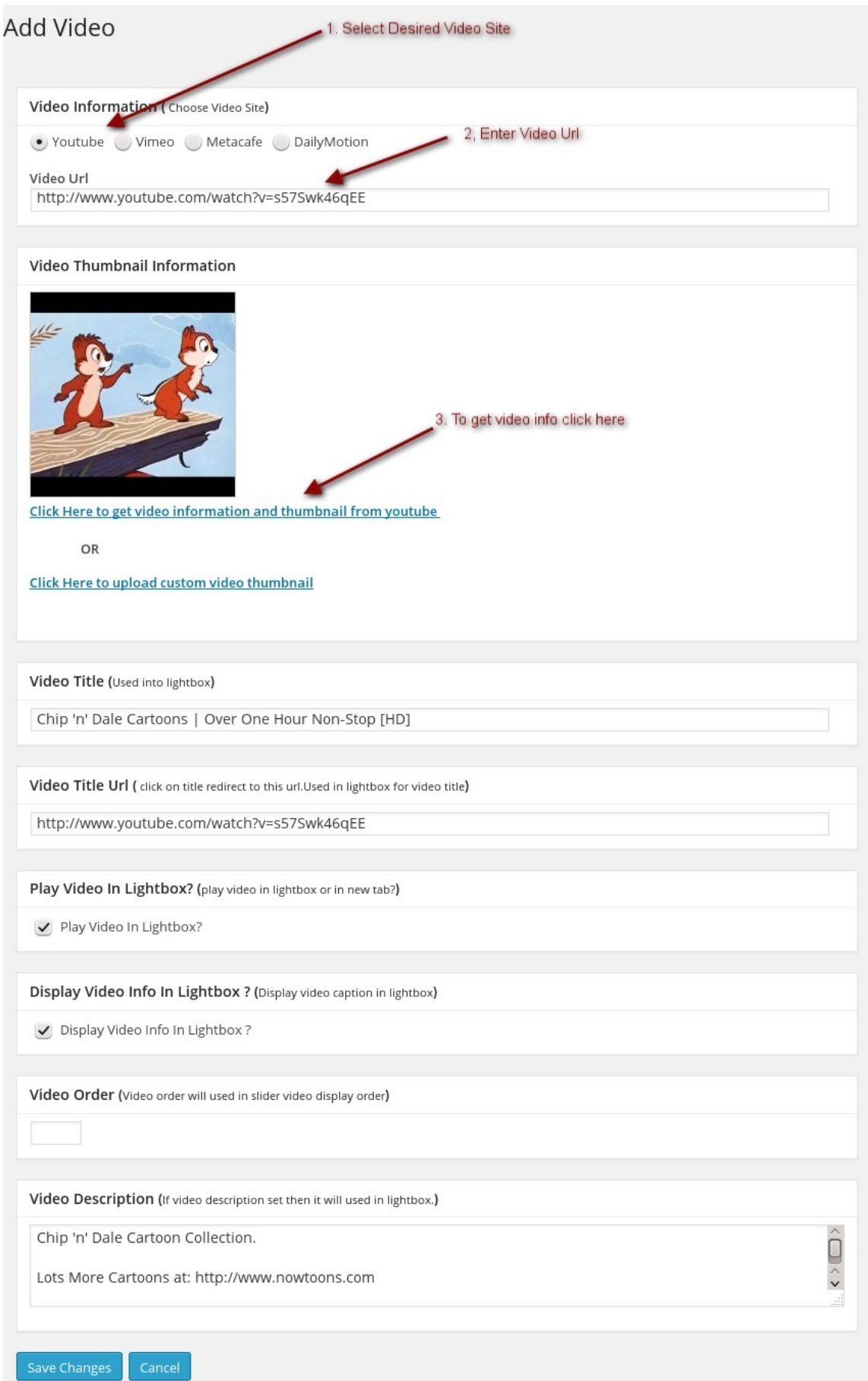

# <span id="page-8-0"></span>**How to add video gallery into fronted?**

1. After login to admin panel. At bottom there is menu called "Video Grid Plus Lightbox" click on "Manage Grids".

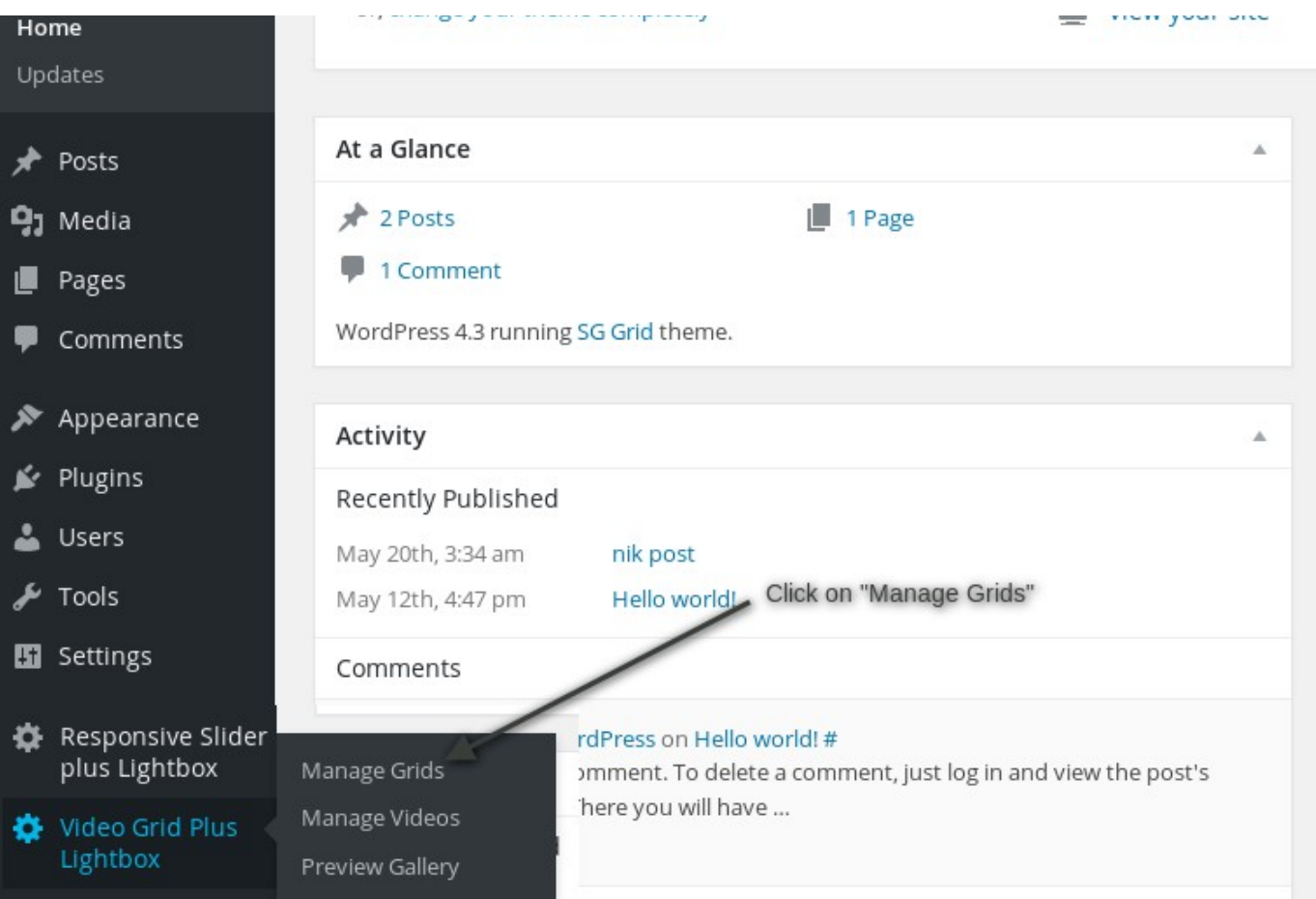

2. Copy Shortcode of slider you would like to print into post or page

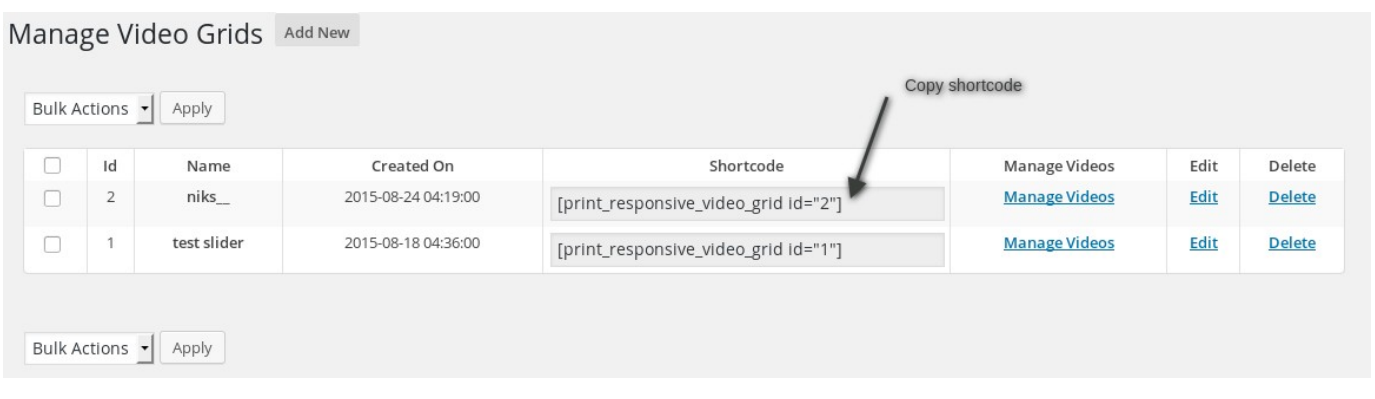

3. Go to page or post you would like to have video gallery. Open page or post into edit mode and paste shortcode.

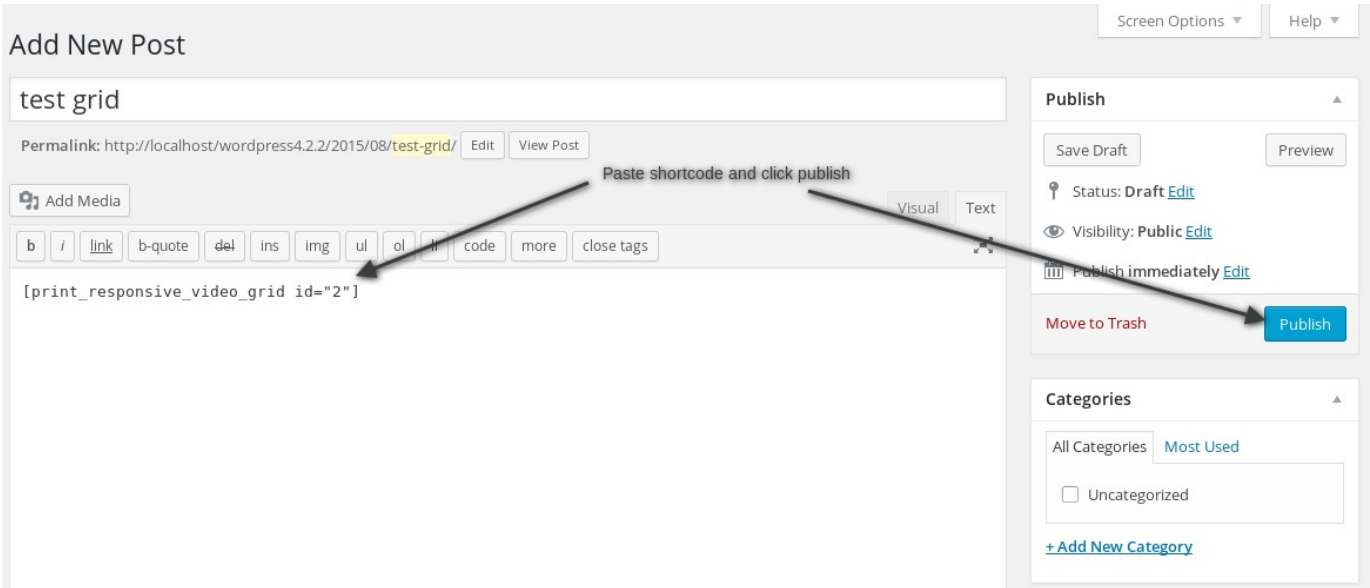

### <span id="page-10-1"></span>**How to call slider into PHP theme file?**

You can print video gallery by following code where id is your actual grid id.

<?php echo do\_shortcode('[print\_responsive\_video\_grid id="2"]'); ?>

#### <span id="page-10-0"></span>**Support**

You can ask for support on It may take 12 hours because of timezone diffrence.